## Предварительная настройка

Для начала работы с сервисом 1С-ЭДО вам потребуется:

- 1. Наличие программного продукта из списка на сайте 1С-ЭДО.
- 2. Только одно установленное на компьютере СКЗИ: ViPNet CSP или КриптоПро СSP.
- 3. Усиленная квалифицированная электронная подпись (УКЭП).
- 4. Логин и пароль к пользовательскому сайту 1С (portal.1c.ru) без конфигуратора.
- 5. Права доступа для пользователя в конфигураторе программы 1С.

Рекомендуется использовать электронную подпись, выданную для работы в сервисе 1С-Отчетность. Допускается использовать любую ус<mark>иле</mark>нную квалифицированную ЭП, соответствующую ФЗ-63 и выданную любым аккредитованным УЦ. Если ЭП отсутствует, ее можно получить через сервис 1С: Подпись.

Для корректной работы сервиса 1С-ЭДО требуется добавление пользователя информационной базы и настройка предоставленных ему прав доступа. Для добавления пользователя перейдите в конфигуратор и выберите пункт меню Администрирование Пользователи:

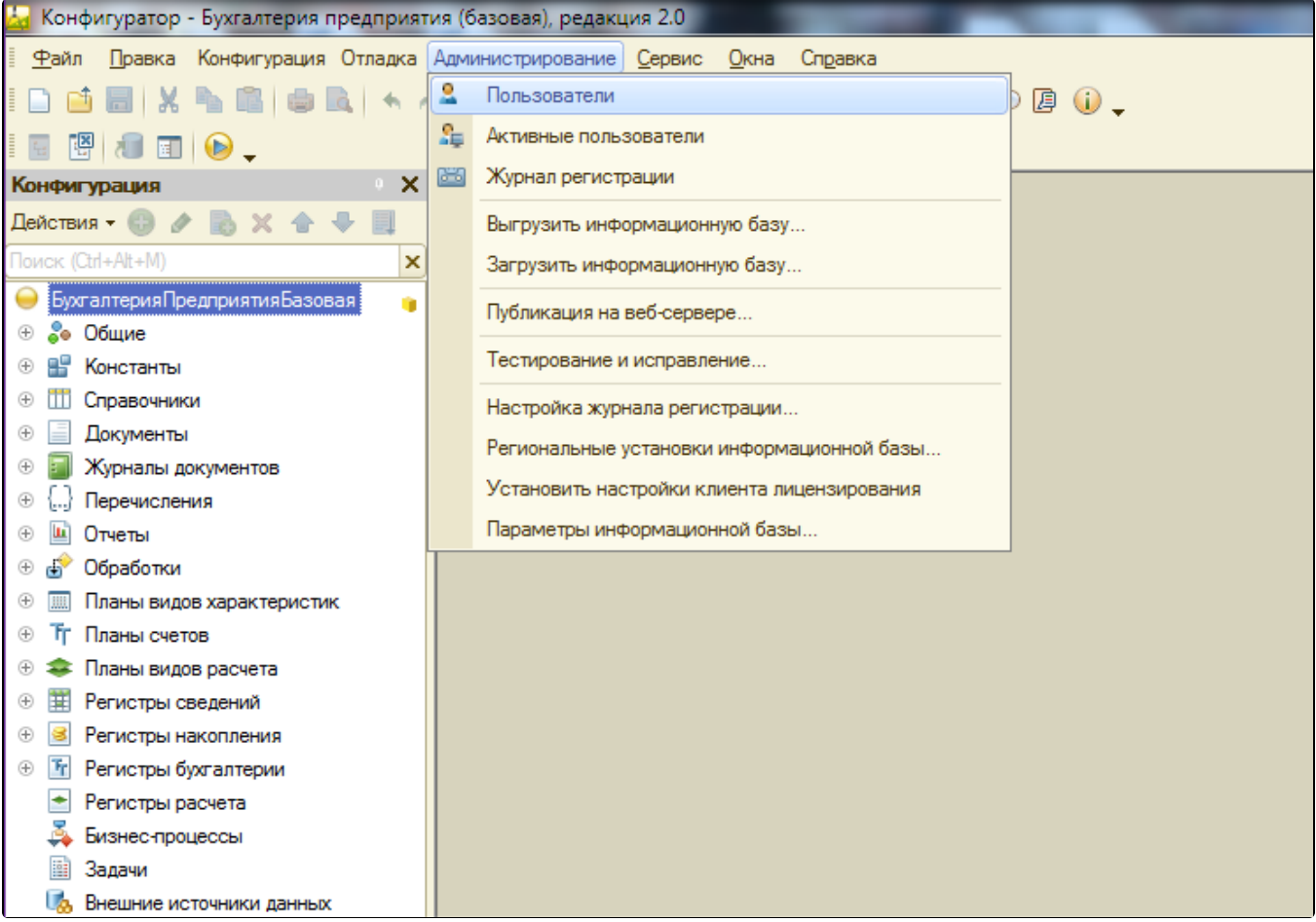

Добавьте пользователя и в открывшемся окне заполните имя пользователя:

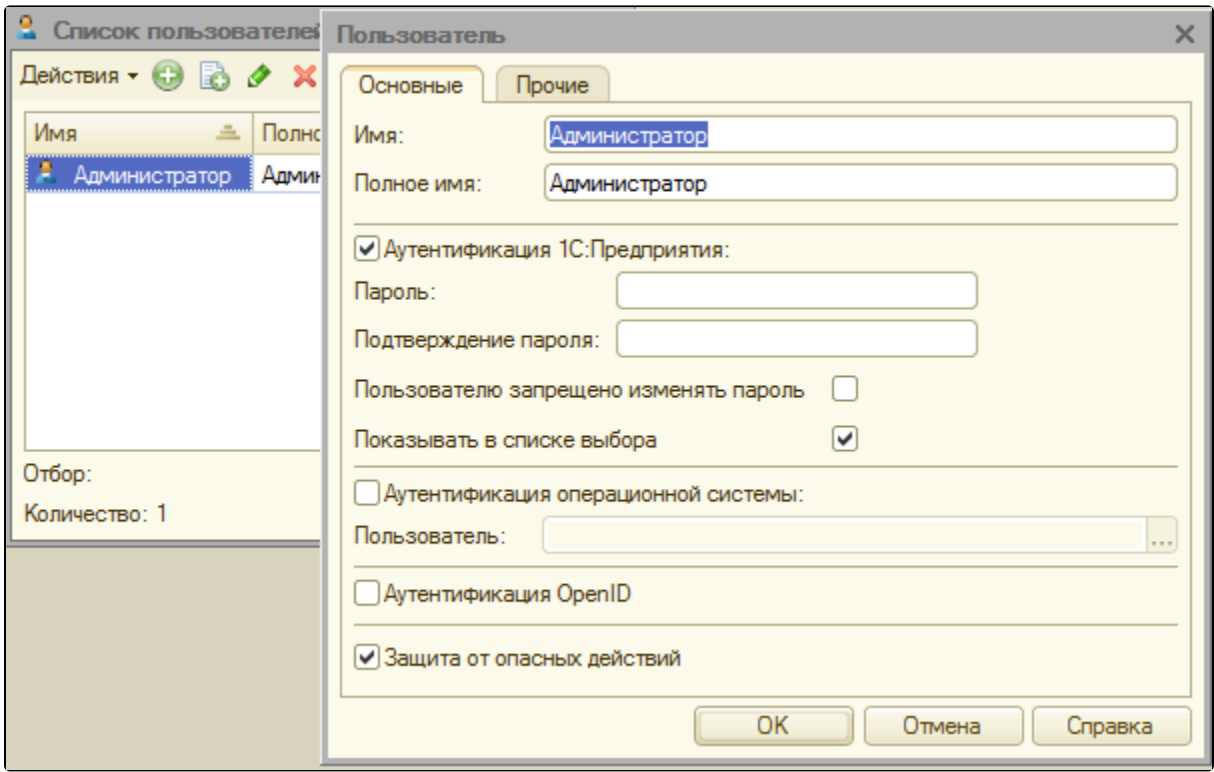

Для корректной работы сервиса 1С-ЭДО требуется на вкладке Прочее отметить пользователю следующие права:

- полные права (для администратора);
- выполнение обмена с контрагентами;
- использование электронной подписи в модели сервиса;
- настройка параметров обмена электронными документами;
- чтение электронных документов.

## Информация для системного администратора

Каталог с платформой 1С и информационной базой должны быть добавлены в исключения антивируса.

За подробной информацией по настройке доступа к сети обращайтесь в техническую и информационную поддержку продукта 1С-ЭДО по одному из каналов связи, указанных в разделе [Общая информация](https://help.astralnalog.ru/pages/viewpage.action?pageId=129668851).